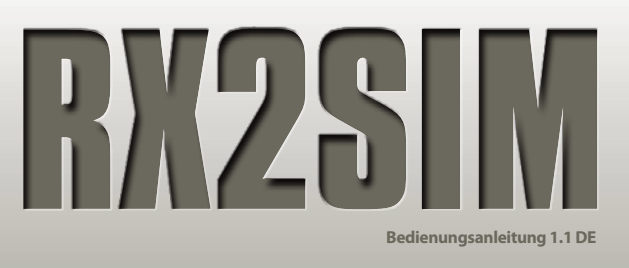

**Bedienungsanleitung 1.1 DE**

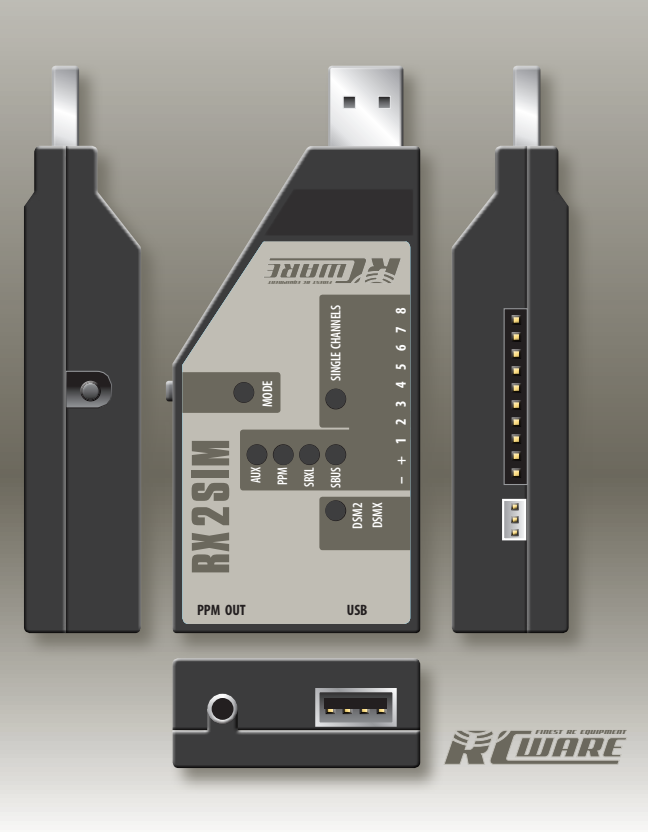

# **1 SPEZIFIKATION**

• Betriebsspannung: 3.8V - 6.0V (Typisch 5.0V)

• Abmessungen (L x B x H): 92 x 42 x 20 mm

• Gewicht: 32 g

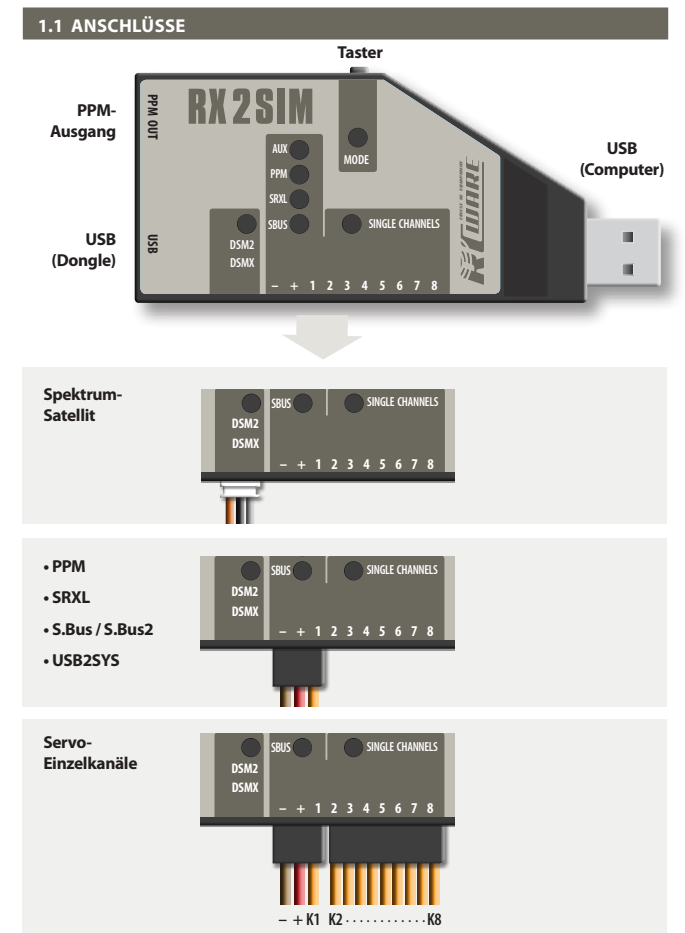

## **USB (Computer):**

Über diesen Anschluss wird RX2SIM mit dem Computer verbunden und mit Betriebsspannung versorgt. Die Verbindung kann durch direktes Einstecken in eine USB-Buchse am Computer oder über ein handelsübliches USB-Verlängerungskabel (Typ A) hergestellt werden.

Beim Betrieb über einen USB-Hub sollte dieser über ein eigenes Netzteil versorgt werden, um eine evtl. Stromüberlastung des USB-Ports am Computer durch mehrere, gleichzeitig betriebene USB-Geräte zu vermeiden .

### **RC-Empfänger:**

Es werden verschiedene Empfänger-Anschlussmöglichkeiten unterstützt: S.Bus, S.Bus2, SRXL, PPM-Summensignal oder bis zu 8 einzelne Servo-Kanäle, sowie DSM2 und DSMX (Spektrum-Satellit).

Der Empfänger wird vom USB-Port über RX2SIM mit Betriebsspannung versorgt und benötigt daher in der Regel keine separate Stromversorgung. Es dürfen keine weiteren Verbraucher (z.B. Servos) an den Empfänger angeschlossen werden!

#### **PPM-Ausgang:**

Dieser Anschluss gibt die Steuerbefehle an das Simulator-Interface aus und entspricht somit in der Funktion der Schülerbuchse eines RC-Senders.

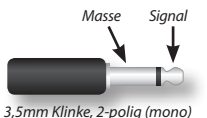

## **USB (Dongle):**

Hier kann das USB-Interface oder ggf. der Kopierschutz-Dongle Ihres Simulators angeschlossen werden. Im Betriebsmodus "Simulator-Dongle" ist dieser Anschluss direkt mit dem USB-Anschluss (Computer) verbunden.

Im Betriebsmodus "Game-Controller" ist diese Buchse abgeschaltet. Stecken Sie, falls nötig, den Simulator-Dongle an einen anderen USB-Port Ihres Computers.

# **1.2 ANSCHLUSS EINES EMPFÄNGERS MIT EINZELNEN SERVO-AUSGÄNGEN**

Mit dem dreiadrigen Patchkabel stellen Sie die Verbindung zum Servo-Anschluss 1 des Empfängers her. Über dieses Kabel bekommt der Empfänger auch vom RX2SIM die Versorgungsspannung. Über das 7-adrige Patchkabel wird die Verbindung mit den Servo-Ausgängen 2 bis 8 hergestellt. Hier ist jeweils immer nur die Impulsleitung (orange Ader) belegt. Bitte orientieren Sie sich anhand der Bedienungsanleitung des Empfängers oder des Aufdrucks auf dem Gehäuse, welcher Stecker-Pin jeweils der Impulsausgang ist.

## **1.2 ANSCHLUSS EINES EMPFÄNGERS MIT EINZELNEN SERVO-AUSGÄNGEN 1.3 EMPFÄNGER MIT S.BUS, S.BUS2, SRXL ODER PPM-SUMMENSIGNAL 1.4 SPEKTRUM SATELLIT**

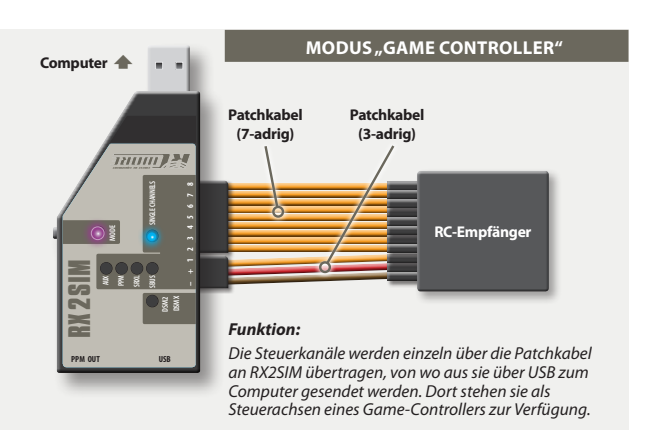

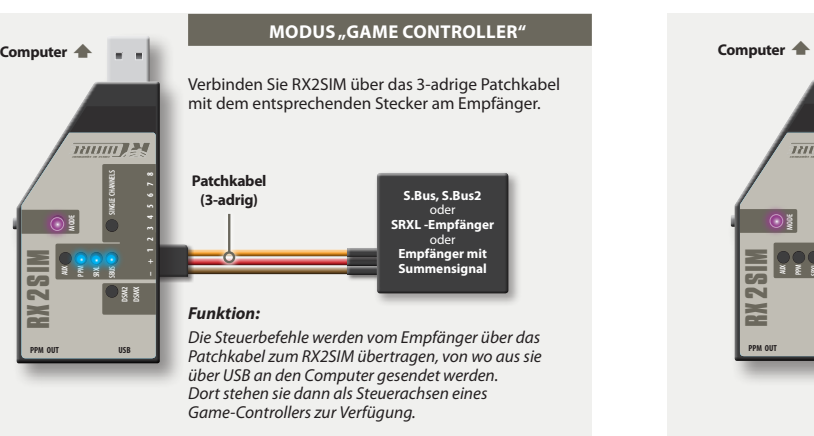

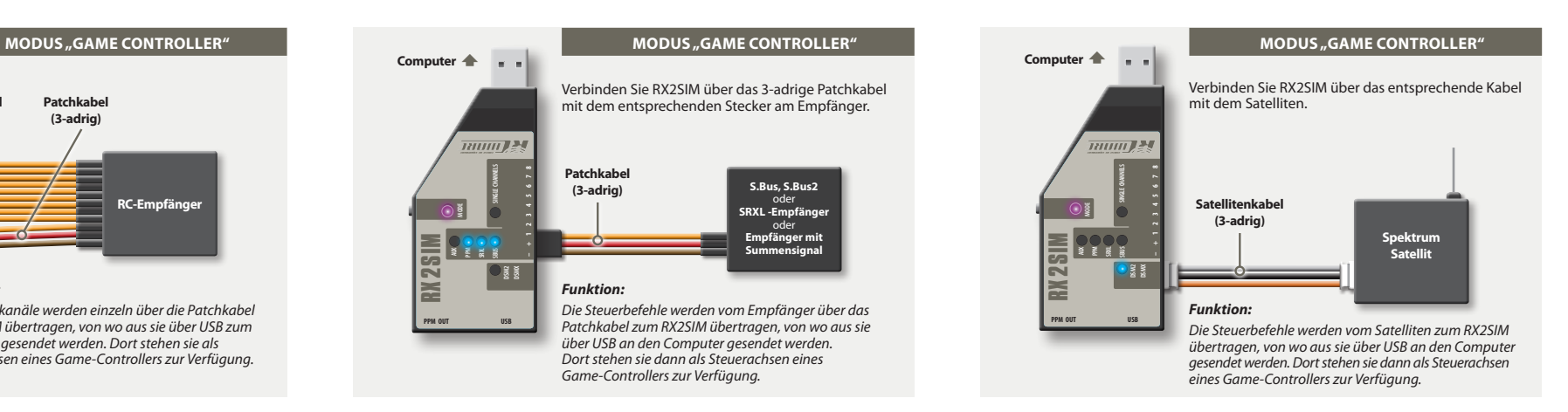

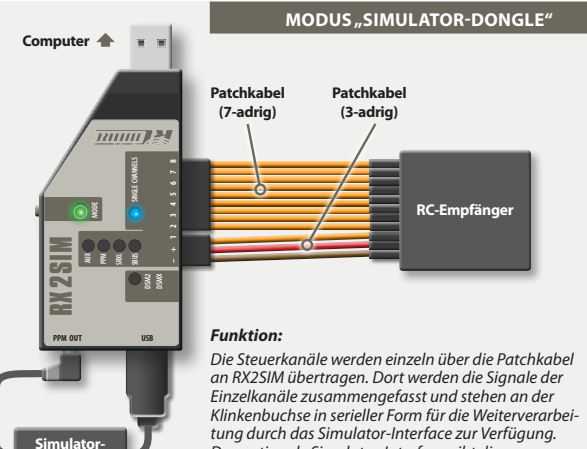

**Interface**

*tung durch das Simulator-Interface zur Verfügung. Das optionale Simulator-Interface gibt die Steuerbefehle über USB weiter zum Computer.* 

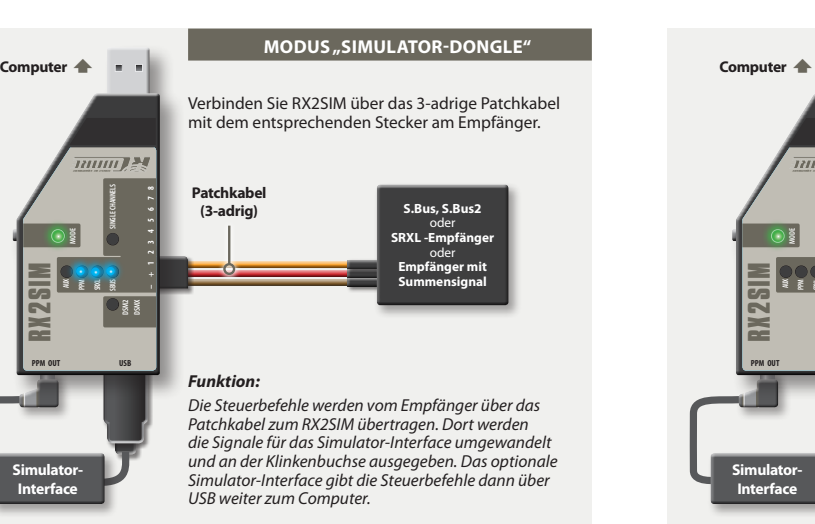

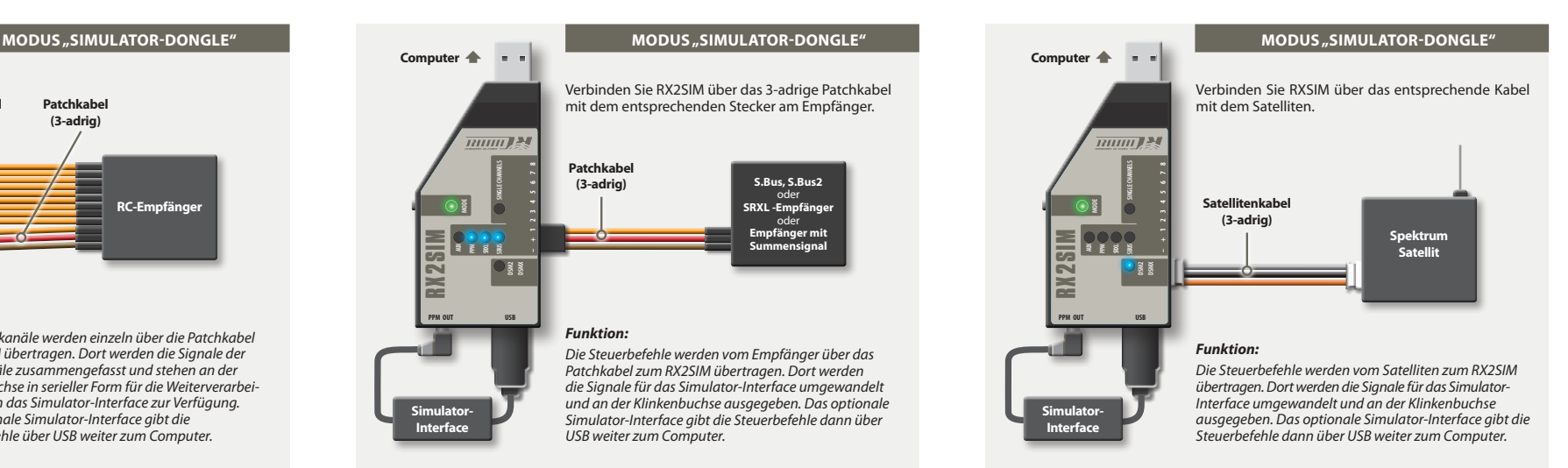

### **2 INBETRIEBNAHME**

Verkabeln Sie RX2SIM mit Ihrem RC-Empfänger und dem Simulator-Interface entsprechend der passenden Abbildung in Kapitel 1. Dann verbinden Sie RX2SIM mit dem USB-Port Ihres Computers.

**Bitte achten Sie darauf, beim Ansteckvorgang die Taste am RX2SIM nicht zu drücken, um in den Betriebsmodus zu gelangen!**

# **2.1 BETRIEBSMODUS WÄHLEN**

Durch einen kurzen Tastendruck kann der Betriebsmodus des RX2SIM gewechselt werden. Dabei wird der vorgewählte, neue Betriebsmodus durch Blinken der Modus-LED in der entsprechenden Farbe angezeigt und nach einigen Sekunden automatisch aktiviert. Im Auslieferungszustand kann zwischen den folgenden Betriebsmodi gewählt werden:

## **Grün: Simulator-Dongle:**

Die Servo-Kanäle des RC-Empfängers werden am PPM-Ausgang des RX2SIM ausgegeben. Ein evtl. am RX2SIM angeschlossenes Interface oder USB-Dongle wird durch das RX2SIM mit dem USB-Anschluss des Computers verbunden.

## **Lila: Game Controller**

In diesem Modus arbeitet RX2SIM als USB Gamecontroller und die RC Servo-Kanäle werden den verschiedenen Gamecontroller-Achsen und -Buttons zugeordnet. Zusätzlich werden die Servo-Kanäle des RC-Empfängers auch am PPM-Ausgang des RX2SIM ausgegeben. Ein evtl. am Dongle-Anschluß des RX2SIM angestecktes USB-Gerät wird ausgeschaltet.

# **Orange: USB2SYS**

In diesem Betriebsmodus kann eine Verbindung zwischen dem Computer und dem SYS-Port eines angeschlossenen Gerätes hergestellt werden. Die PPM Ein- und Ausgabe ist in dieser Betriebsmodus nicht aktiv.

# **2.2 AUSWAHL DES ANGESCHLOSSENEN EMPFÄNGERS**

*(gültig für die Betriebsmodi Simulator-Dongle und Game Controller)*

Um die Signale des angeschlossenen RC-Empfängers zu dekodieren, muss RX2SIM auf den entsprechenden Empfängertyp eingestellt werden.

**WICHTIG:** Halten Sie dazu die Eingabetaste am RX2SIM längere Zeit (> 5s) gedrückt, bis die zum Empfängertyp passende Anzeige-LED aufleuchtet oder blinkt und lassen Sie dann den Taster los:

- Die LED leuchtet dauerhaft, wenn RX2SIM gültige Signale vom Empfänger erhält.

- Die LED blinkt, wenn kein gültiges Signal anliegt, z.B. weil ein unpassender Empfänger-Typ eingestellt ist, der Sender nicht eingeschaltet ist oder der Empfänger nicht korrekt arbeitet.

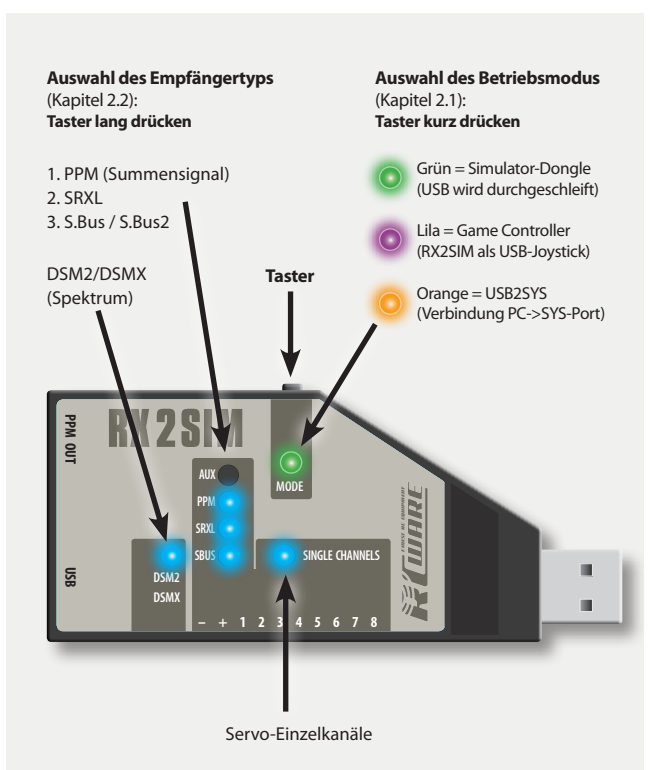

## **3 KONFIGURATION**

### 3.1 Binden von Spektrum Satelliten

Trennen Sie zunächst die Verbindung zwischen RX2SIM und dem Spektrum Satelliten, verbinden Sie RX2SIM mit dem Computer und stellen am RX2SIM den Empfänger-Typ "Spektrum" ein (siehe dazu Abschnitt 2.2). Nun verbinden Sie den Satelliten mit RX2SIM. Stecken Sie das Spektrum Verbindungskabel dabei zügig in die Buchse, damit die drei Pins im Stecker möglichst gleichzeitig Kontakt geben. Der Satellit sollte nun in den Bind-Modus gehen (LED am Satelliten blinkt). Falls das nicht gleich funktioniert, wiederholen Sie ggf. den Vorgang.

## 3.2 Rücksetzen auf Werkseinstellung

Um das Gerät auf Werkseinstellungen zurückzusetzen, halten Sie den Eingabe-Taster gedrückt, während Sie es mit dem Computer verbinden, und lassen den Taster dann los. Es leuchten zwei blaue LEDs. Drücken Sie nun den Taster erneut und lassen ihn erst los, nachdem die Modus Anzeige-LED von rot-blinkend auf rotes Dauerleuchten umschaltet. Nun ist die Werkseinstellung wieder hergestellt.

#### 3.3 Software-Update/Installation zusätzlicher Betriebsmodi

Die Betriebssoftware des RX2SIM kann über ein Update-Tool erweitert oder ggf. auf den neuesten Stand gebracht werden. Halten Sie dazu den Eingabe-Taster gedrückt, während Sie RX2SIM mit dem Computer verbinden, und lassen Sie den Taster dann los. Es leuchten zwei blaue LEDs. Starten Sie nun das Update-Tool auf dem Computer. Nach erfolgreichem Update startet RX2SIM im neu installierten bzw. aktualisierten Modus.

#### 3.4 Betriebsmodi aktivieren oder deaktivieren

Nicht genutzte Betriebsmodi lassen sich deaktivieren, um diese bei der Auswahl eines anderen Betriebsmodus per Taster nicht immer überspringen zu müssen. Ebenso lassen sich ggf. vorher deaktivierte Betriebsmodi wieder aktivieren.

Verbinden Sie dazu das Gerät mit gedrücktem Eingabe-Taster mit dem Computer und halten Sie den Taster solange gedrückt, bis die Modus-LED die Farbe des gewünschten Betriebsmodus anzeigt, der aktiviert oder deaktiviert werden soll. Lassen Sie zum Aktivieren den Taster los, während die vier blauen LEDs leuchten, oder zum Deaktivieren, nachdem die LEDs erlöschen.

## **KONFORMITÄTSERKLÄRUNG**

Dieses Gerät befindet sich in Übereinstimmung mit den grundlegenden Anforderungen und anderen relevanten Vorschriften der entsprechenden CE Richtlinien.

Die Original-Konformitätserklärung finden Sie im Internet unter *www.rcware.de* bei der zugehörigen Produktbeschreibung.

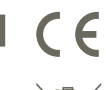